## **How to access and use a Class Notebook page in an Assignment**

A new assignment will appear in the Team **Posts** section. Alternatively, you can search for all your assignments for the class by clicking on the **Assignments** tab at the top.

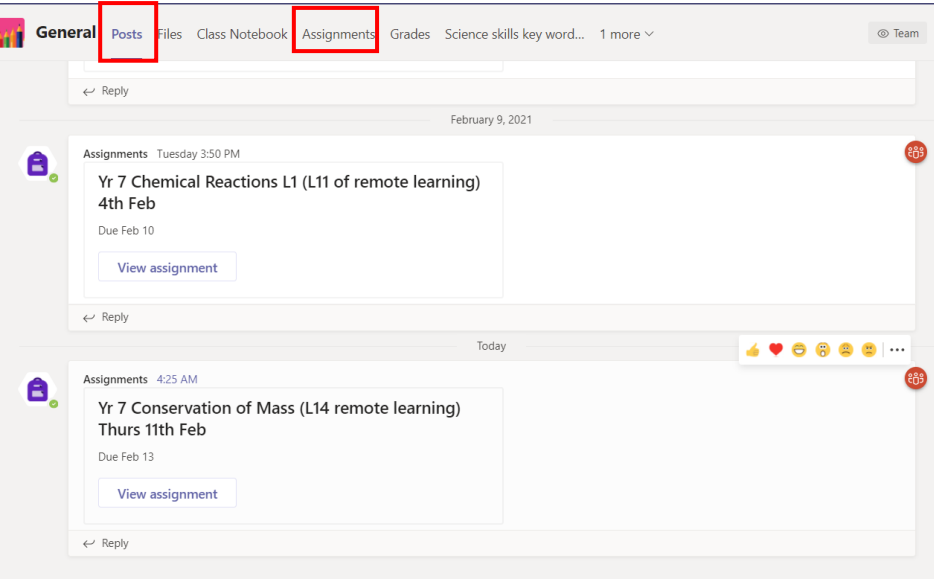

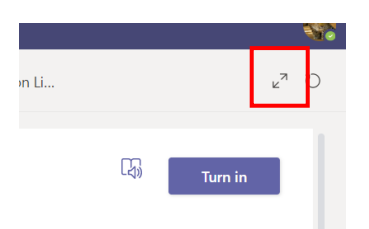

Click on the 2 arrows, at the top right of your assignment to expand the page.

**Points** 

No p

In this assignment the students have been given **Reference materials** (a link to a video to watch, a pdf containing answers to work from the day before).

The **My work** section contains a page of a class notebook on which to type and draw their answers. The **Add work** paperclip icon below can be used if you want to upload a photo of written work or other documents from your files as part of your class work.

## Yr 7 Conservation of Mass (L14 remote learning) Thurs 11th Feb

Due tomorrow at 11:59 PM

Instructions

- 1) There will be a live starter with virtual whiteboards, but if you have any technical issues and can't connect, then you can go straight to the task here instead.
- 2) Watch the video
- 3) Using the link to your notebook page Produce a labelled diagram to show what happens when Magnesium and oxygen react.
- a) Label the atoms, show which are joined together and which are apart,
- b) write the word equation and look back at the video to help you write the formula too.
- c) Explain what is important about the number of atoms on each side of the equation.

When you close the notebook page you still need ot click on the blue TURN IN button, so I can read your work!

4) I've attached a set of model answers for the task that was set on Wednesday. Have a read through it. Your next minit-test is on Friday. It will help!

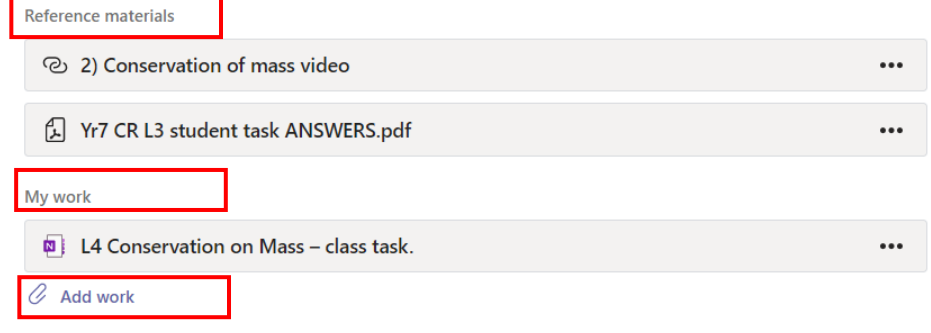

Students using smartphones often choose to upload photos of their hand written work using this link.

Sometimes teachers will put a word document in the **My Work** section that students type into. In this case, there is no word document. The teacher has added a link to a specific page in the **Class Notebook**.

When you click on the link the page loads up. The title and instructions for the task are already on the page. The student needs to type or draw answers on it.

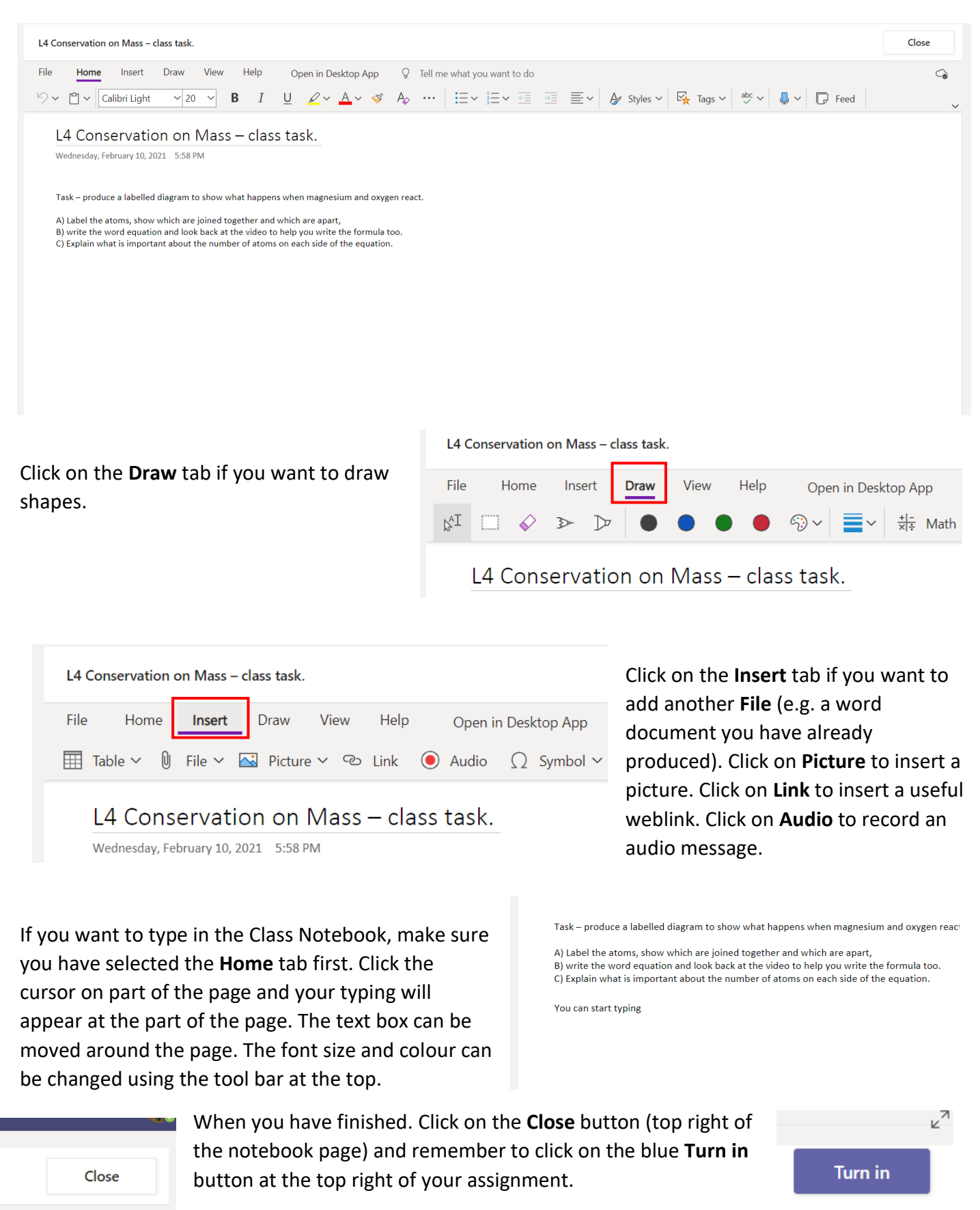